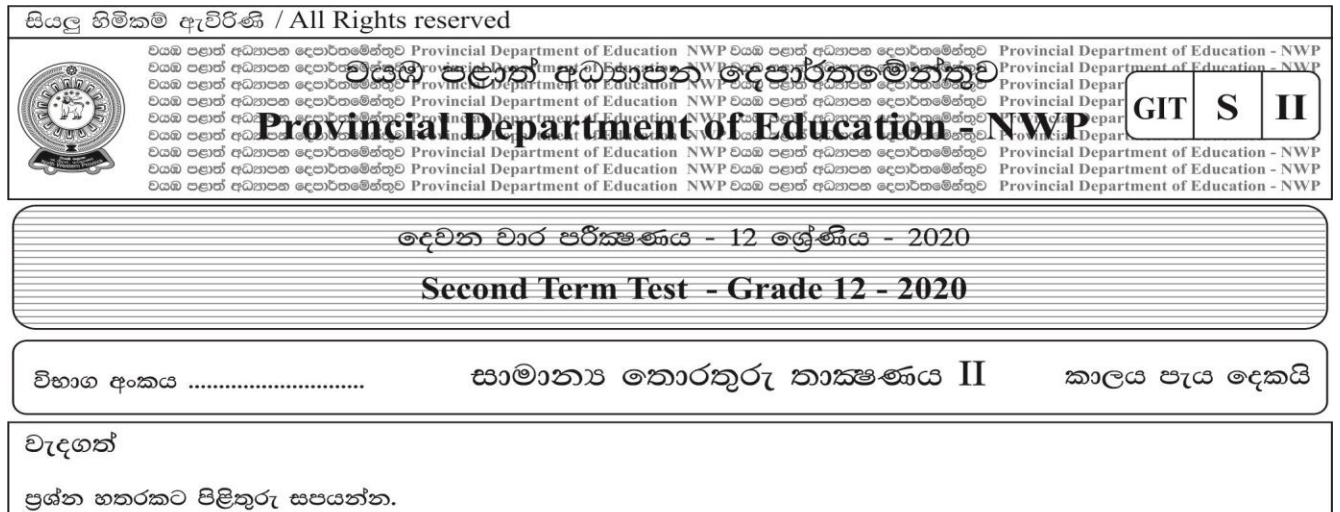

01. පරිගණකයක සමස්ත කිුයාවලිය පාලනය කිරීම සඳහා භාවිතා කරන මෘදුකාංගය මෙහෙයුම් පද්ධතියයි. පහත දැක්වෙනුයේ සුරක්ෂිත කර ලද ගොනුවක විස්තර දැක්වෙන රූප සටහනකි.

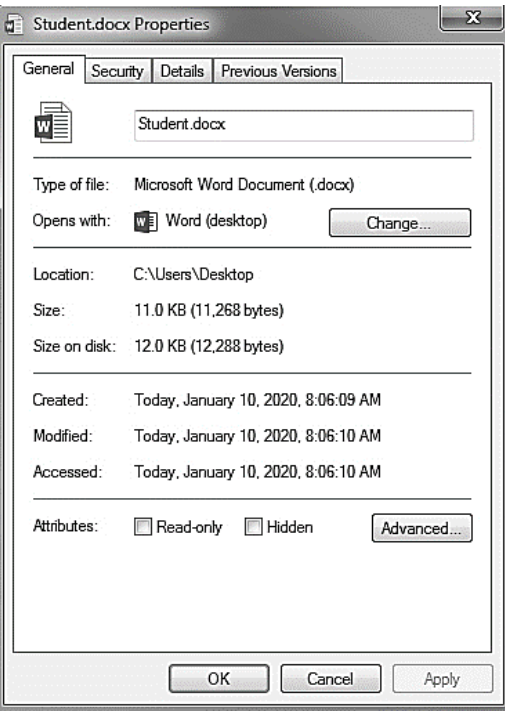

- a. ඉහත සඳහන් ගොනුවේ ගොනු නාමය සහ ගොනු දිගුව ලියා දක්වන්න.  $(C: 02)$
- $\mathbf{b}$ . එම ගොනුව සකස් කිරීමට යොදාගෙන ඇති මෘදුකාංගය කුමක්ද?(ල: 02)
- එම ගොනුව ඉහත සුරක්ෂිත කරන ලද ස්ථානයෙන් ඉවත් කර Computer හි D: ධාවකය තුළ My School c. නම් ගොනු බහාලුමක් (Folder)නිර්මාණය කර එය තුළට විතැන් (Move) කිරීමට අවශාව ඇත. ඒ සඳහා අනුගමනය කළ යුතු පියවර ලියා දක්වන්න.  $(C: 02)$
- මෙහෙයුම් පද්ධතියක මෙවලම් ලෙස සැලකෙන උපයෝගිතා මෘදුකාංග දෙකක් නම් කරන්න. d.  $(C: 02)$
- e. මෙහෙයුම් පද්ධතියක දැකගත හැකි අතුරුමුහුණත් වර්ග දෙකක් ලියන්න.  $(C: 02)$
- f. ඔබ ඉහත සඳහන් කල අතුරුමුහුණත් දෙකෙහි එක් වෙනස්කමක් සඳහන් කරන්න.  $(C: 02)$

පහත දැක්වෙන්නේ වදන් සැකසුම් මෘදුකාංගයක් භාවිතයෙන් සකස් කරන ලද දැන්වීමකි.එහි  ${\rm A}$  සිට  ${\rm E}$ 02. a. දක්වා ලේබල කර ඇති දෑ ඇසුරින් අසා ඇති පුශ්න වලට පිළිතුරු සපයන්න.

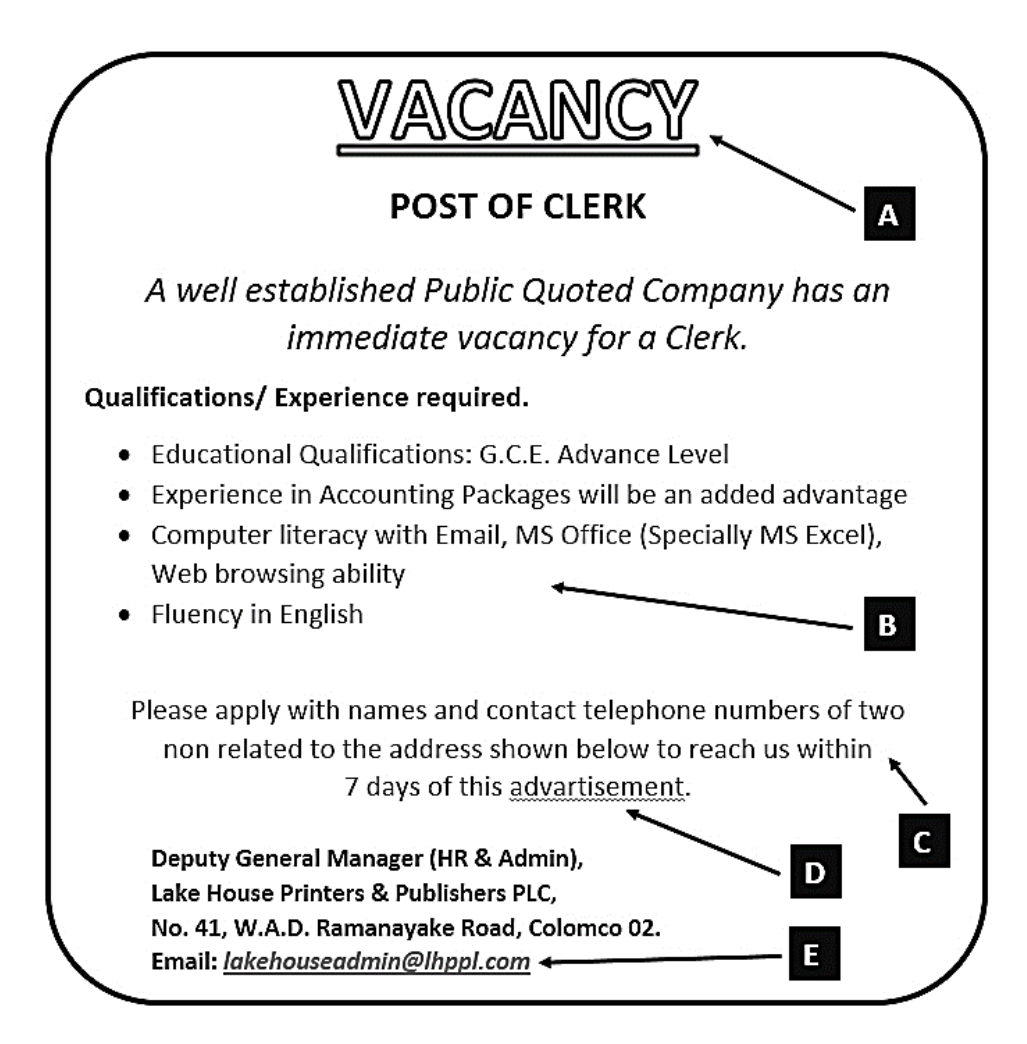

- i. A ලෙස දක්වා ඇති මාතෘකාවේ පෙනුම එලෙස ලබා ගැනීමට සිදු කළ යුතු වෙනස්කම් (Text Formatting) මොනවාද?
- ii. B ලෙස ලැයිස්තුවක් ලබා ගැනීමට අවශා මෙවලම කුමක්ද?
- iii.  $C$  ලෙස දක්වා ඇති ජේදයේ එකෙල්ලෙ (Align) කිරීමේ කුමය කුමක්ද?
- iv. D ලෙස ලේබල් කර ඇති වචනය යටින් රතු පැහැ ඉරක් ඇඳී ඇත. එයට හේතුව කුමක්ද? එය නිවැරදි කරගැනීමට භාවිතා කළ හැකි මෙවලම කුමක්ද?
- v. E ලෙස දක්වා ඇති විදාූත් තැපැල් ලිපිනය ඇතුලත් කිරීමට භාවිතා වන මෙවලම කුමක්ද?

 $(e.01x5=05)$ 

- පහත දැක්වෙන්නේ වදන් සැකසුම් මෘදුකාංගයක භාවිතා වන විධාන සහ මෙවලම් කිහිපයකි. ඒවා මගින්  $\mathbf{b}$ . සිදුකර ගතහැකි කාර්යය කෙටියෙන් ලියා දක්වන්න.
- ii. COPY iii. FIND iv. SORT v. CHANGE CASE UNDO (ලකුණු 05) පහත දැක්වෙන කෙටිමං යතුරු භාවිතයෙන් සිදුකරගත හැකි කාර්යය කුමක්ද?  $c.$ 
	- ii.  $Ctrl + N$ i.  $Ctrl + P$ (ලකුණු 02)

03. පහත දක්වා ඇත්තේ "සුමිතුරෝ"ගොවි සමාජයේ සාමාජිකයෙක් 2019 අවසාන මාස හය තුළ බෝතල් කර විකුණන ලද ආහාර දුවා පිළිබඳ දත්ත ඇතුලත් පැතුරුම්පතක කොටසකි. ඒ ඇසුරින් අසා ඇති පුශ්න වලට පිළිතුරු සපයන්න.

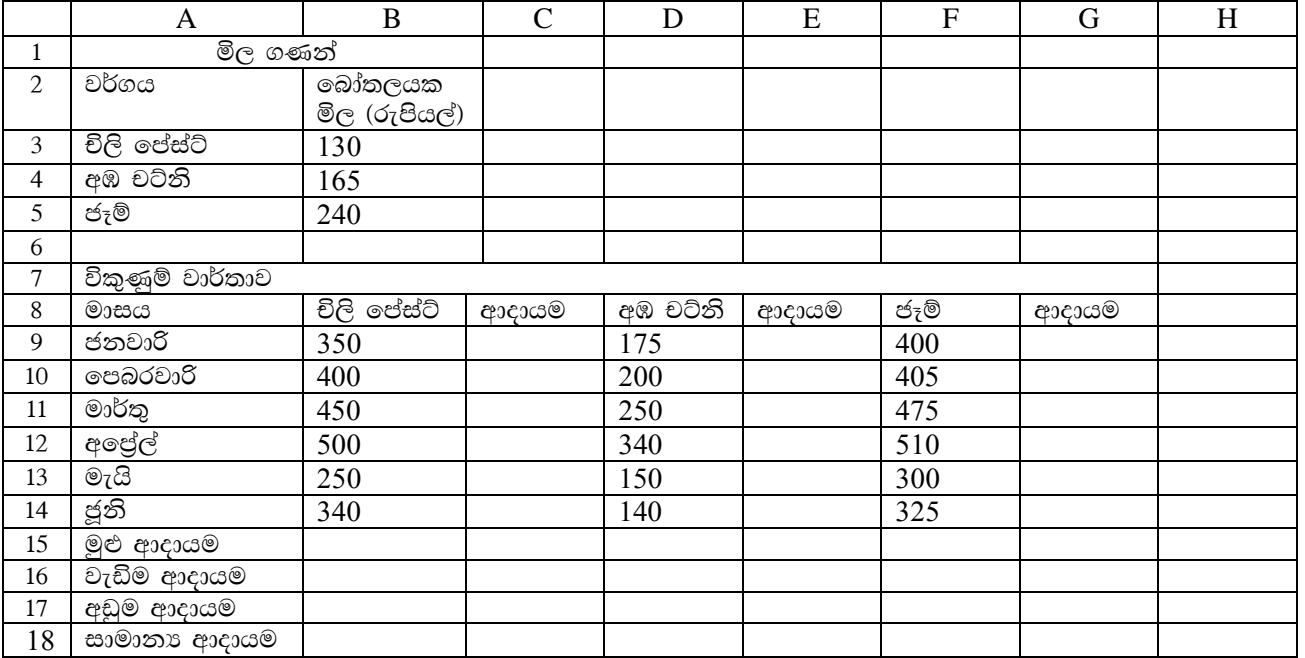

- මෙහි B2 කෝෂයේ "බෝතලයක මිල රුපියල්" යන්න පේළි කිහිපයක පිහිටන සේ සකස් කිරීමට භාවිත  $\mathbf{i}$ . කර ඇති මෙවලම නම් කරන්න.  $C \otimes \tilde{\mathfrak{A}}$  (21)
- $ii$ ජනවාරි මාසය තුළ චිලි පේස්ට් අලෙවියෙන් ලද ආදායම C9 කෝෂයට ලබා ගැනීමට භාවිත කළහැකි සුතුය ලියන්න. ( ජනවාරි මාසයේ ආදායම ඇසුරින් අනෙකුත් මාස සඳහාද ආදායම ගණනය කරන බව සලකන්න.) (ලකුණු 02)
- iii. ඉහත සුතුය ඇසුරින් අනෙකුත් මාසවල ආදායම ගණනය කිරිම සඳහා අනුගමනය කරන පියවර ලියා දක්වන්න.  $(C22, 500)$
- iv. මාස හය තුළ අඹ චට්නි ආදායමෙන් ලද මුළු ආදායම E15 කෝෂයට ලබා ගැනීමට භාවිත කළ හැකි =function(cell 1 :cell 2) ආකාරයේ සුතුයක් ශිුත භාවිතයෙන් ලියන්න.  $(C \oplus \mathfrak{A} \oplus 01)$
- චිලි පේස්ට් අලෙවියෙන් ලද වැඩිම ආදායම  $C16$  කෝෂයට ලබා ගැනීමට භාවිත කළ හැකි =function2(cell  $V_{\star}$ 3:cell 4) ආකාරයේ සුතුයක් ශිත භාවිතයෙන් ලියන්න.  $(C22, 20, 02)$
- vi. ජෑම් බෝතල් අලෙවියෙන් ලද අඩුම ආදායම G17කෝෂයට ලබා ගැනීමට භාවිත කළ හැකි ආකාරයේ සුතුයක් ශිත භාවිතයෙන් ලියන්න.  $C \oplus \mathfrak{A} (02)$
- බෝතල් කරන ලද ආහාර වර්ග තුන අලෙවියෙන් මාසයක් තුළ ලද සාමානා ආදායම C18 කෝෂයට ලබා vii. ගැනිමට භාවිත කළ යුතු සුතුය =function 4(cell 8 :cell 9, cell 10 : cell 11, cell 12 : cell 13) මගින් ලියා දක්වන්න.  $(C22, 20, 02)$
- 04. ඔබ පාසලේ පුස්තකාලාධිපති විසින් පුස්තකාලයේ ඇති පොත් පිළිබඳවත්, සාමාජිකයින් පිළිබඳවත්, පිටතට තිකුත්කරන පොත් පිලිබඳවත් තොරතුරු තබාගැනීම සඳහා පහත ආකාරයේ දත්ත සමුදායක් පවත්වාගෙන යයි.

පොත් වගව

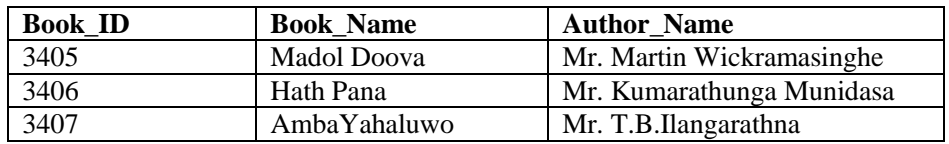

ශිෂා වගුව

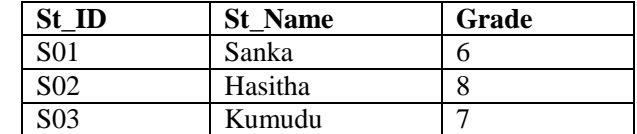

බැහැරගෙන යාම් වගව

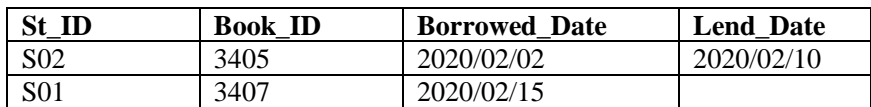

- පාථමික යතුරු දෙකක් අදාළ වගුවල නම් සමඟ ලියන්න. a.
- $\mathbf{b}$ . ආගන්තුක යතුරක් අදාළ වගුවේ නම සමඟ ලියා දක්වන්න.
- 8 වන ශේණියේ ඉගෙනුම ලබන සෙව්වන්දි ශිෂාාව 2020/02/18 වන දින පුස්තකාලයේ සාමාජිකත්වය  $\mathbf{c}$ . ලබා එදිනම මඩොල් දුව පොත බැහැර ගෙන යන ලදී.
	- a) මෙහිදී කුමන වගුව/වගු යාවත්කාලීන කළ යුතුද?
	- b) ඉහත යාවත්කාලීන කිරීම් අදාල වගුවේ නම සමඟ ලියා දක්වන්න.  $(e: 04)$
- මේ වන විට පුස්තකාලයට නැවත භාර නොදුන් පොත්වල , පොතේ නම, කතෘ, පොත බැහැර ගෙන ගිය  $d_{\perp}$ ශිෂාාගේ නම, ශේණිය,බැහැර ගෙන ගිය දිනය යන තොරතුරු ඔබට එකම වගුවක පෙන්වීමට අවශා නම් ඒ සඳහා ඔබ භාවිතා කරන දත්ත සමුදාය මෘදුකාංගයක ඇති පහසුකම කුමක්ද?  $(e: 02)$
- 05. a. විදාූත් සමර්පණ සම්බන්ධයෙන් පහත වගන්ති වල හිස්තැන් පුරවන්න.
	- Microsoft PowerPoint මගින් කදා දර්ශනයක් (Slide Show) දැක බලා ගැනීම සඳහා ......... යතුර i. භාවිතා කළ යුතුය.
	- කදා දැක්මක් (Slide Show) තුළ දී යතුරු පුවරුවේ ................... අකුර තද කිරීම මගින් සම්පූර්ණ තිරය ii. සුදු පැහැ ගැන්වේ.
	- iii. විදාූත් සමර්පණ මෘදුකාංග සඳහා උදාරණයක් ලෙස................ මෘදුකාංගය දැක්විය හැක (ලකුණු 03)
	- සාර්ථක ඉදිරිපත් කිරීමක අඩංගු විය යුතු ලක්ෂණ ලදකක් ලියා දක්වන්න.  $h_{\cdot}$  $C_{\mathfrak{D}} \lll 0$  (2)
	- $\overline{MS}$  PowerPoint මෘදුකාංගයෙහි දසුන් තීරුවෙහි ඇති නිරූපක කිහිපයක් පහත දක්වා ඇත. එහි  $\overline{A}, \overline{B}, \overline{C}$  $\mathbf{c}$ . හා D ලෙස නම් කර ඇති නිරූපකවල නම් වරහන් තුළින් තෝරා ලියන්න.

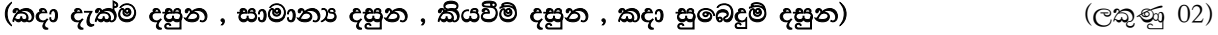

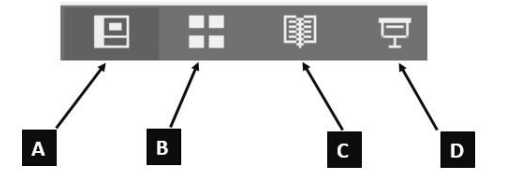

පහත දැක්වෙන්නේ පුදර්ශකයක් නිර්මාණයට භාවිතා කළ හැකි කදා කිහිපයකි. පළමු රූපයේ දැක්වෙන  $d_{\cdot}$ කදාවේ පෙනුම දෙවන රූපයේ දැක්වෙන ආකාරයට මාරු කිරීම සඳහා භාවතා කළ හැකි සමර්පණ මෘදුකාංගයක ඇති පහසුකම කුමක්ද?  $(C \oplus \mathfrak{A} \oplus 01)$ 

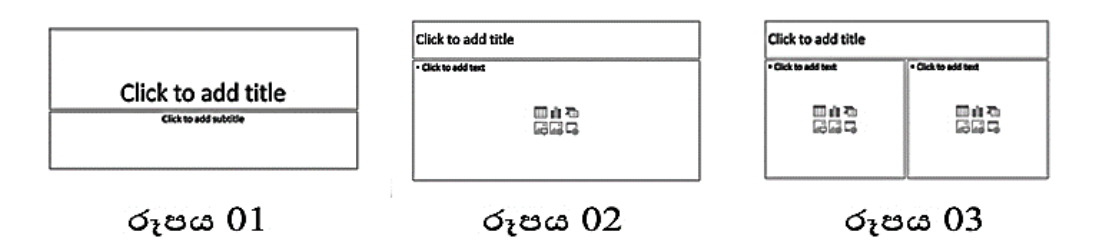

පුදර්ශකයක් නිර්මාණයේදී කදාවන් මතට ඇතුළත් කළ හැකි බහු මාධා මෙවලම් 04 ක් ලියන්න.(ල. 04) e.

 $(e:02)$  $(e: 02)$ 

 $(e: 02)$